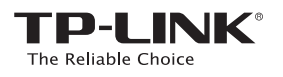

# **Quick** Installation Guide

**RE200 HI** Applicable Model:

Method TWO: Setup using your Web Browser WPS Method ONE: Quick Setup using the WPS Button

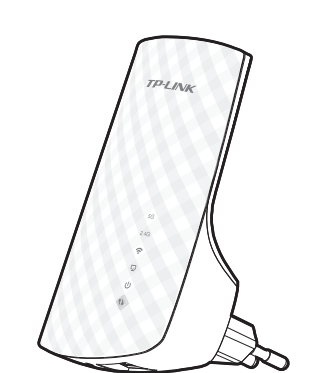

LED Explanation

### 5G/2.4G

Solid Green: The Range Extender is connected<br>to the 5G/2.4G wireless network of your main to the 5G/2.4G wireless network of your main Router/AP, and the signal strength is strong. Solid Red: The Range Extender is connected to the 5G/2.4G wireless network of your main Router/AP, but the signal strength is weak. **Off:** The Range Extender isn't connected to your main Router/AP.

On: The Range Extender's wireless function is enabled. (Wireless Signal)

Off: The Range Extender's wireless function is disabled.

### $\boldsymbol{\Omega}$  (ETHERNET)

On: A device is connected to the ETHERNET port, but there is no activity. Flashing: A device is connected to the ETHERNET port, and is active. Off: No device is connected to the ETHERNET port.

(Power) On: The Range Extender is on. **Off:** The Range Extender is off.

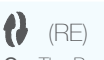

On: The Range Extender has established a ire conn Flashing: The Range Extender is establishing a secure connection. **Off:** No active connection.

#### Quick Setup using the WPS Button Method ONE Use this if your Router or Access Point(AP) supports WPS

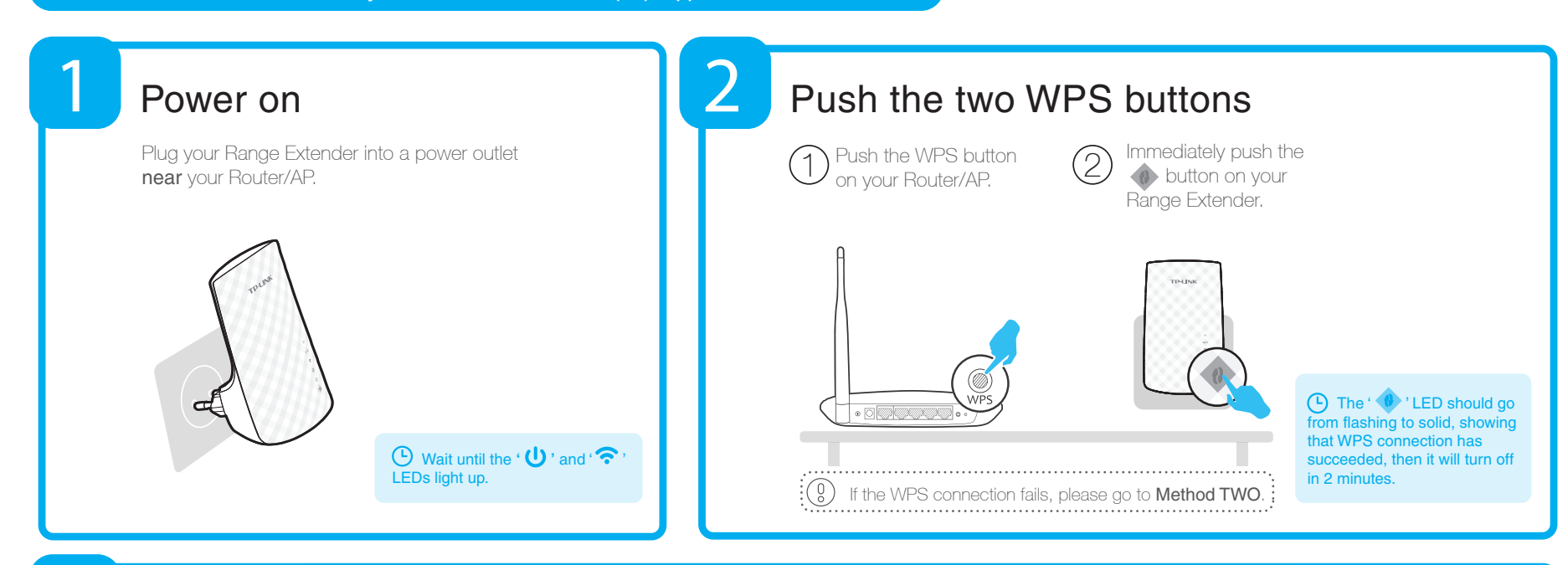

7106504739 REV1.0.0

6504739

REV1.0.0

# **Relocate**

3

After you have configured your Range Extender, move it to a location for the best signal quality and coverage in your house. The Range Extender will automatically reconnect to your main Router/AP within about 30 seconds after you plug it into another power outlet. \* Keep the following in mind:

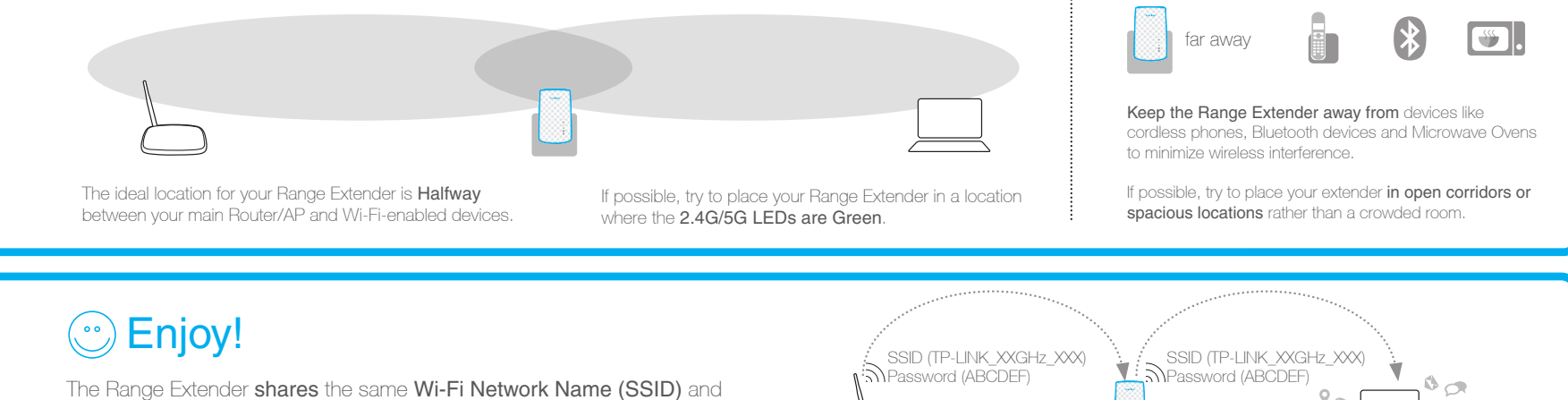

Wi-Fi Password with your main Router/AP.

 $\mathbb{R}^n$  $\sum_{i=1}^{n}$ .<br>V e

## Frequently Asked Questions (FAQ)

Q1. How to reset the Range Extender?

A1: While the Range Extender is plugged into a power outlet, press the RESET button with a pen for 1 second. Wait 2 seconds until all the LEDs flash once. OR

A2: Use your web browser to log into the management page, go to "System Tools -> Factory Defaults" and click "Restore". Wait 5 seconds until all the LEDs flash once.

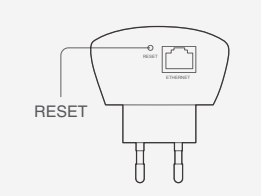

A: First, make sure your computer is connected to the extender network and disconnected from any other network. Second, make sure your computer is set to "Obtain an IP address automatically" Q2. I typed http://tplinkextender.net in the browser URL bar, why can't I see the quick setup page?

### Q3. What's the technical support hotline?

A: Please visit "www.tp-link.com", find "Support>Contact Technical Support>Hotline Support" for more information.

### Method TWO Setup using your Web Browser

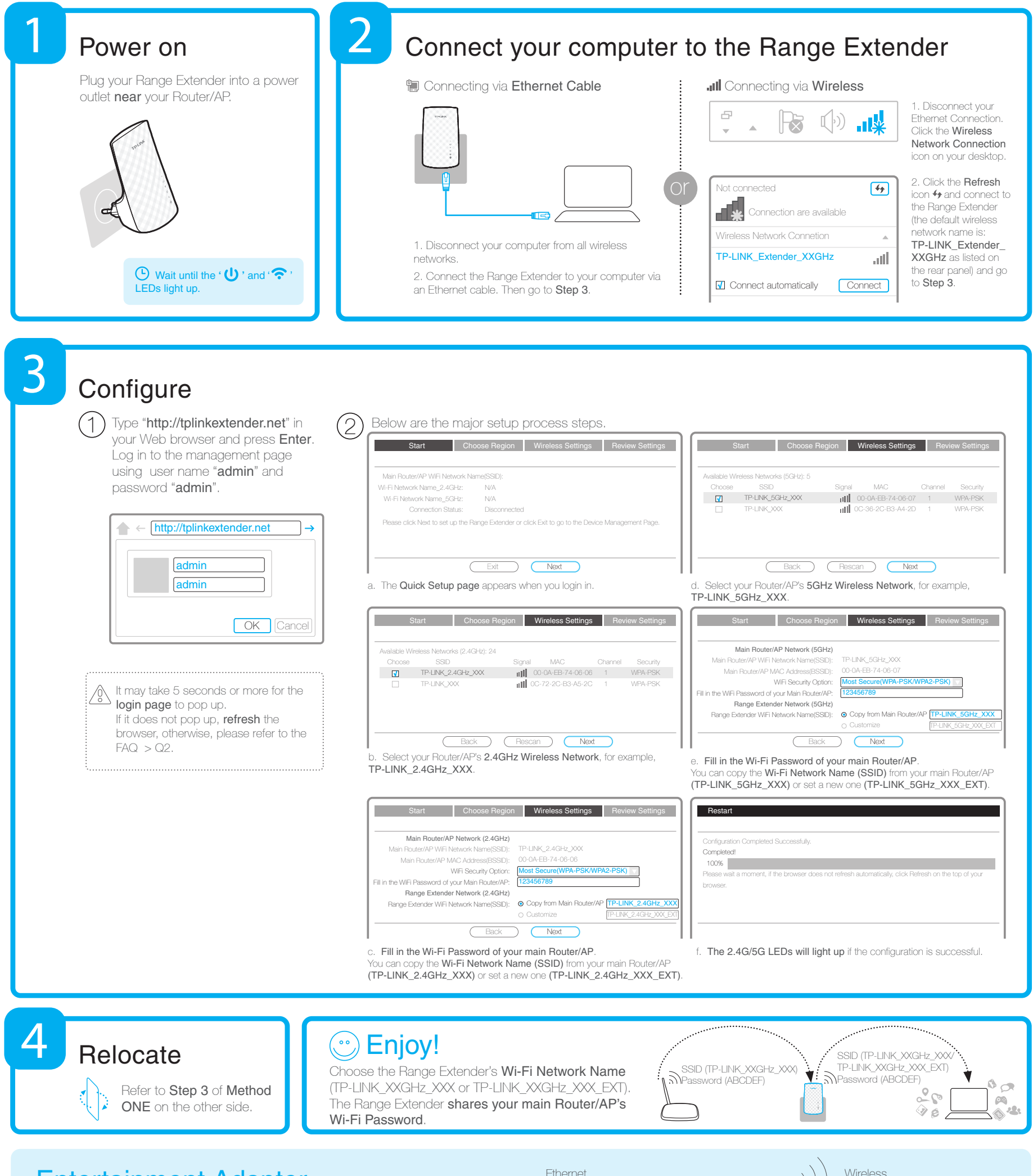

The Range Extender's single ETHERNET port allows the Range Extender to function as a wireless adapter connecting a wired device like Blu-ray players, game consoles, DVRs and smart TVs. At the same time, the device can share the wireless network. Please follow Method ONE or Method TWO to set up the Range Extender first and then refer to this connection diagram to connect it to one Ethernet-enabled device.

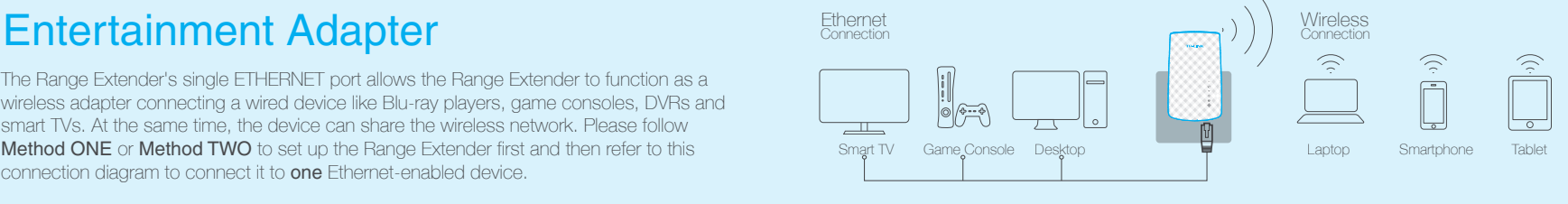